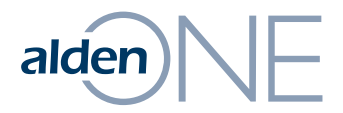

### Release Notes 18.2.2

Walkthrough of Improvements for this release of Alden One.

# $a$ Iden $\left|\bigvee\right|$  New Navigation on Conversations

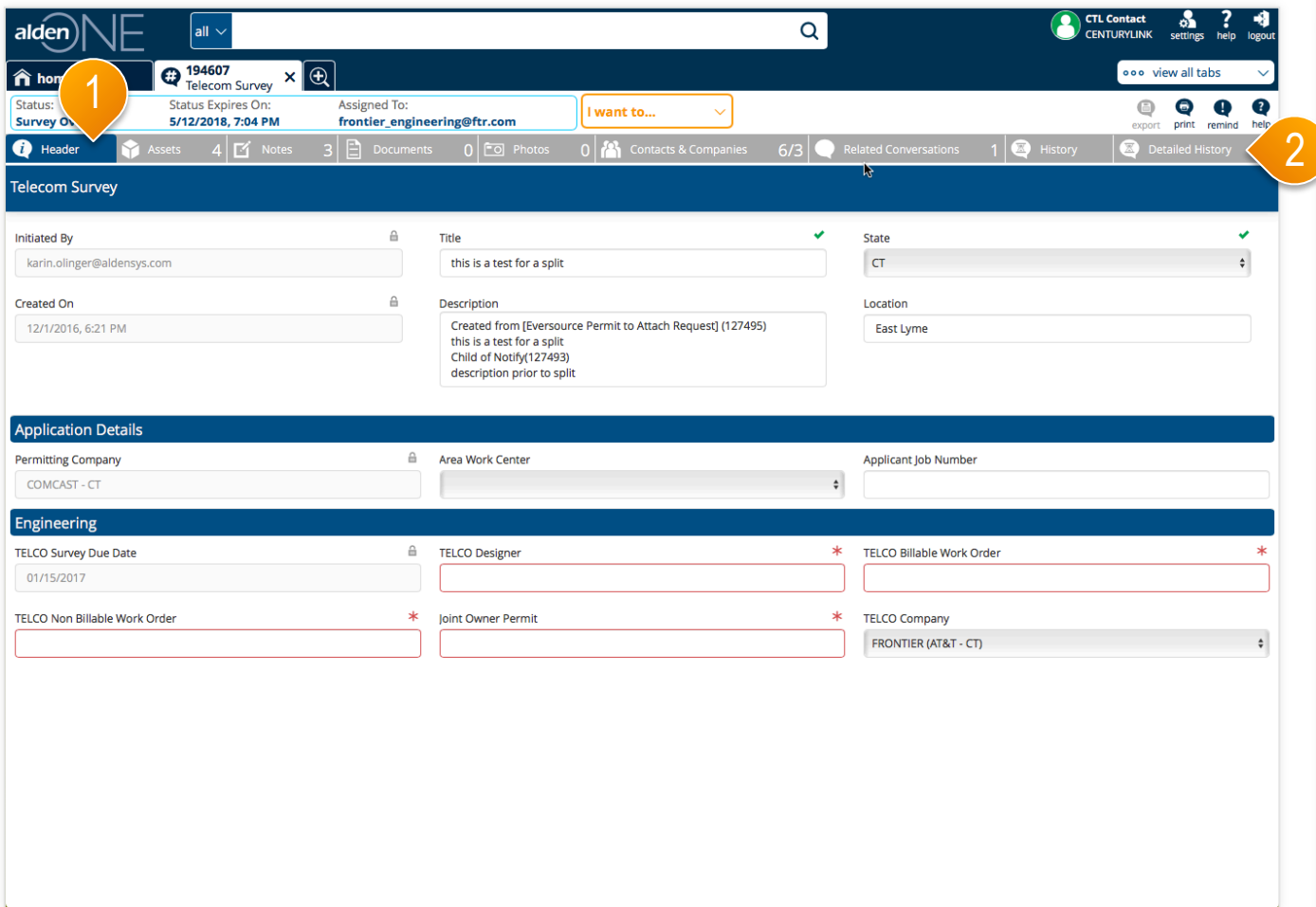

#### page walkthrough

- ① Now on a conversation, only the current area in the conversation is visible, in this case, Header. In previous versions of Alden One, each section was stacked on top of each other in one long page you could scroll through.
- ② You must now click on a tab to access that tab's information. **This was done to improve performance in the application and loading of conversations, and was a huge success in achieving that goal.**

Conversations now load much faster and users should be able to get to their information much quicker than in previous versions.

# alden $\bigwedge$  Explaining the New "Edit Assets" Options

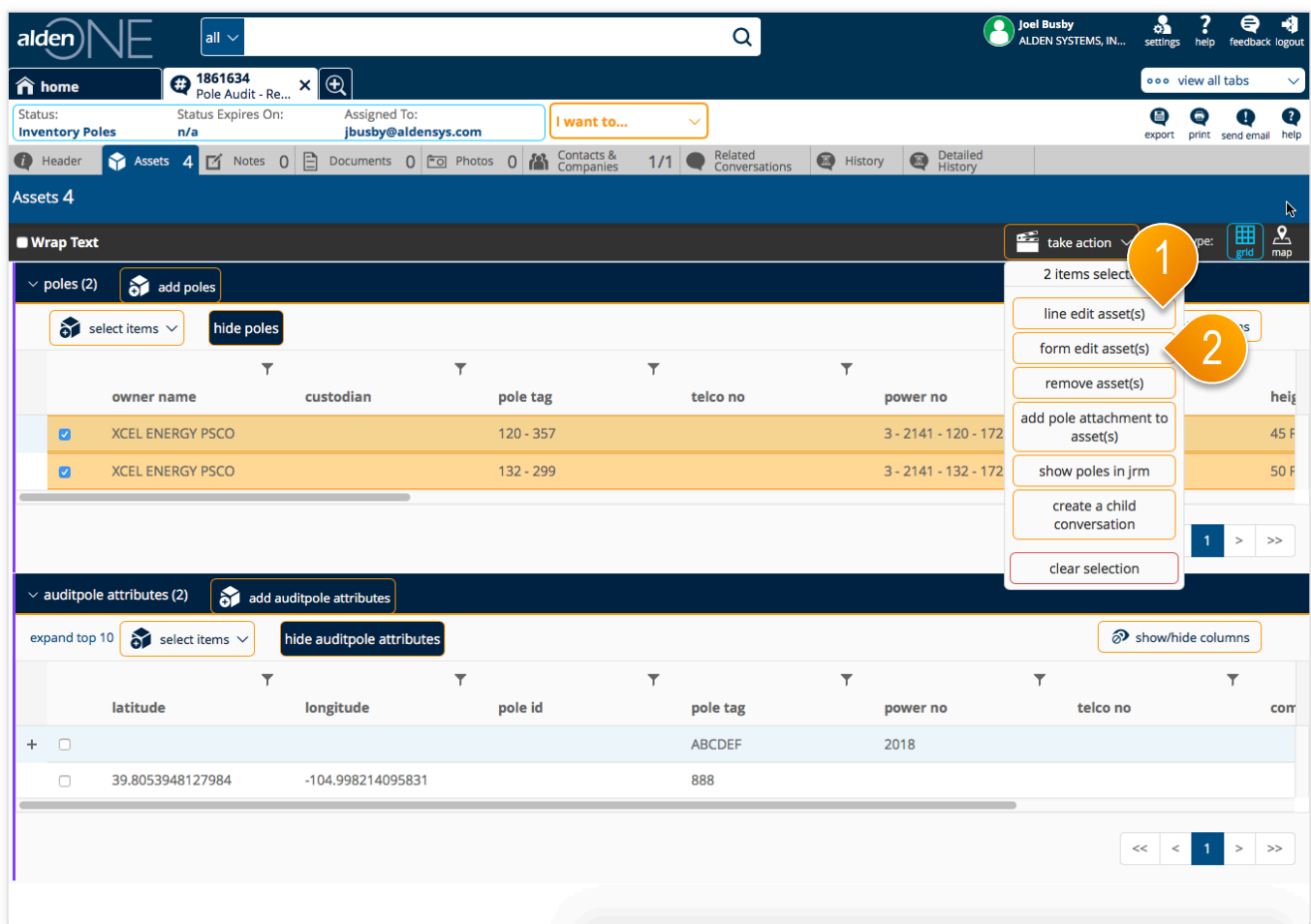

#### page walkthrough

- ① When you want the selected assets to have **different edits** for each asset, use the **Line Editor**  here.
- ② When you want all selected assets to have the **same changes**, use **Form Editor**  here.

#### Manually Searching When Moving a Map alden)

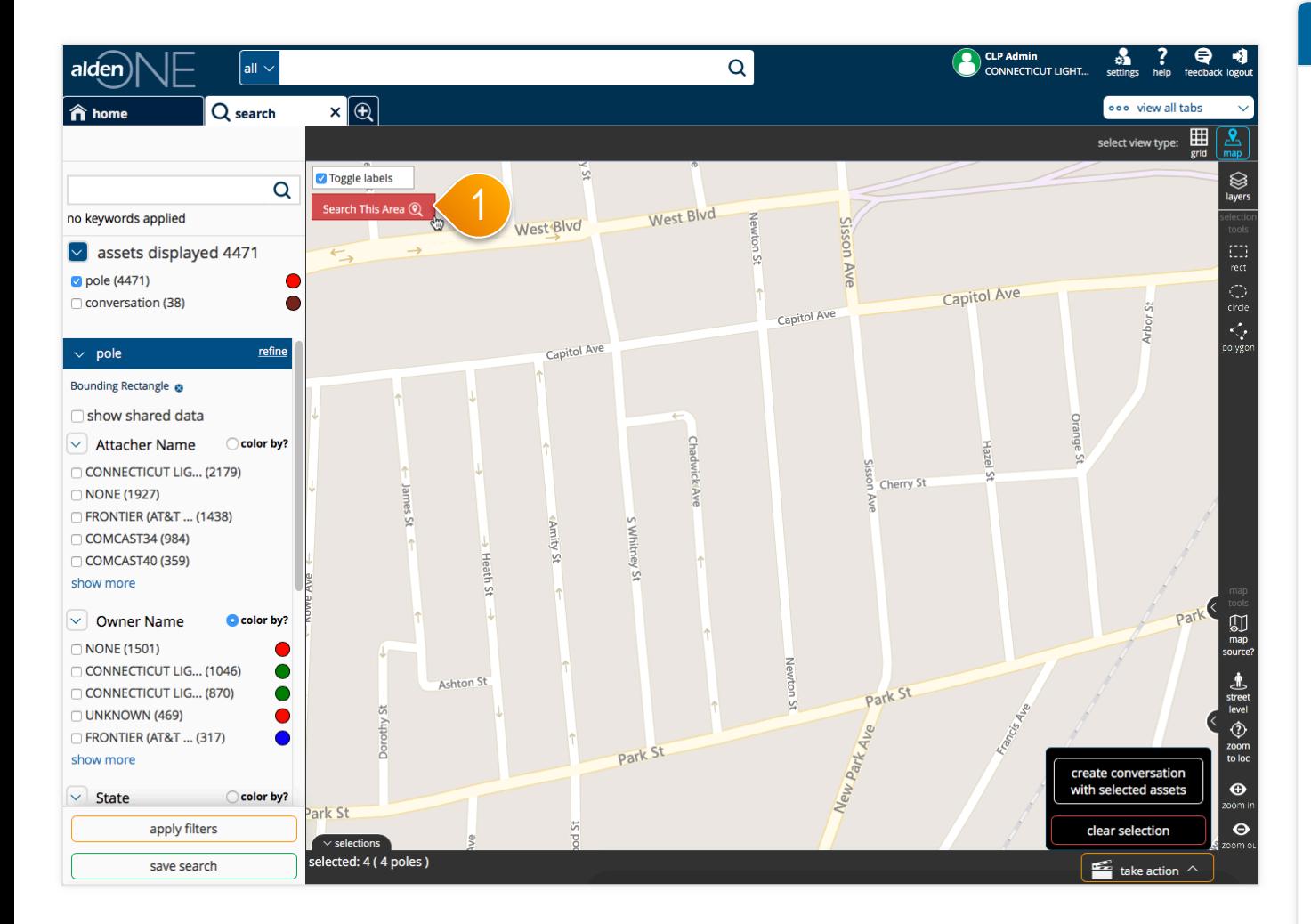

#### page walkthrough

① In previous versions of Alden One, a feature was available to "Search As I Move the Map." Unfortunately, **Google removed support for this functionality** in their maps, as it does cause a significant amount of resources to be called each time each user moves a map. Unfortunately, at this time, it appears as if industry is leaning this way, and since Alden One is returning large amounts of data with each move of the map, eliminating that feature has had the fortunate side effect of speeding up the Search. You may still use the map bounds to limit your search results: move the map and click "Search This Area" to only search within the map boundary.

# alden) | Using Map Layers

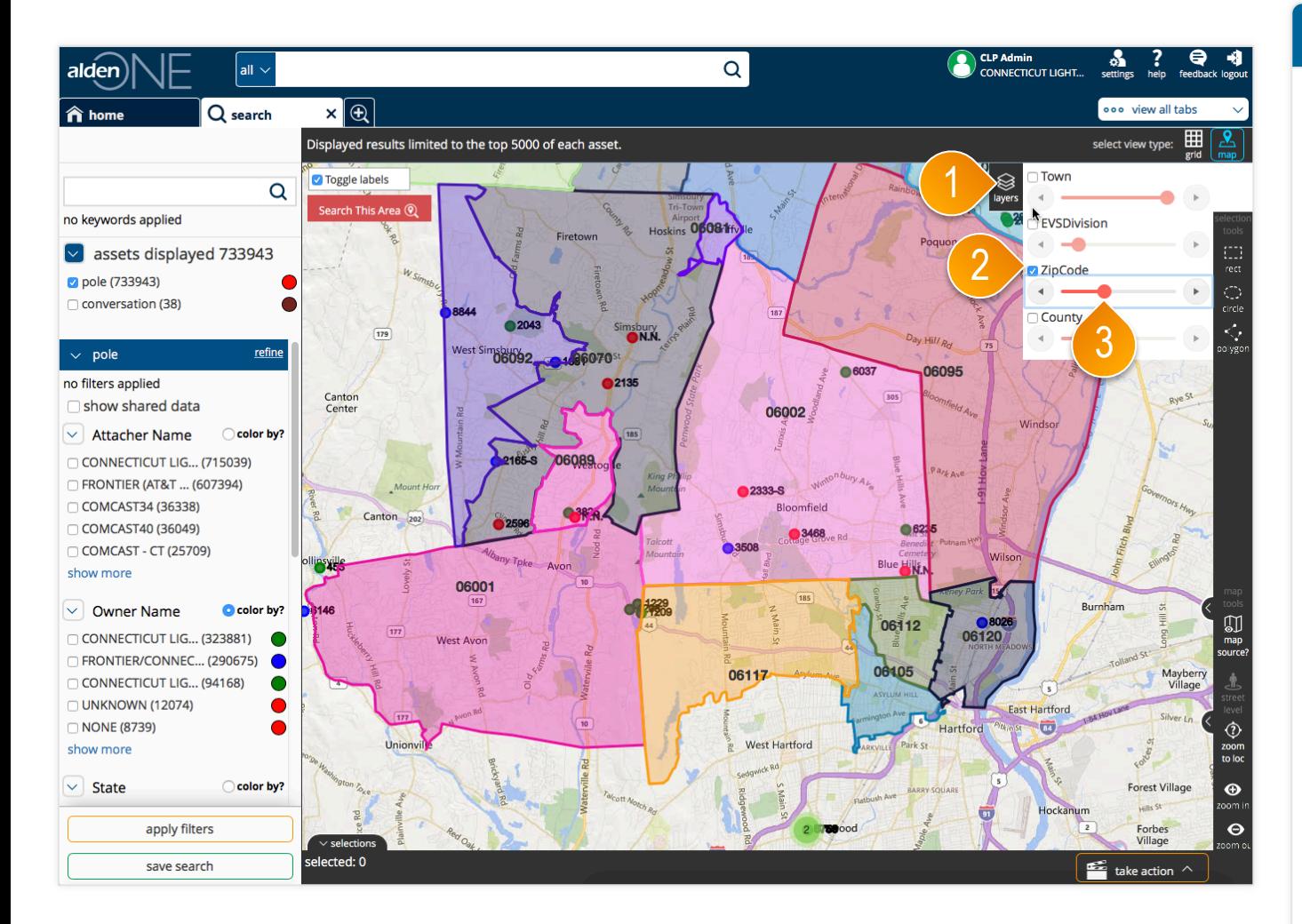

#### page walkthrough

- ① Another feature added to this release is the addition of Map Layers. Click the Layers button here on the map to open the menu.
- ② Toggle available layers on or off using the checkboxes. Turning this on shows the zip code boundaries on the map.
- ③ Turn up or down the opacity of the layers using the slider bars.

# alden **NE** User Stories Completed This Release

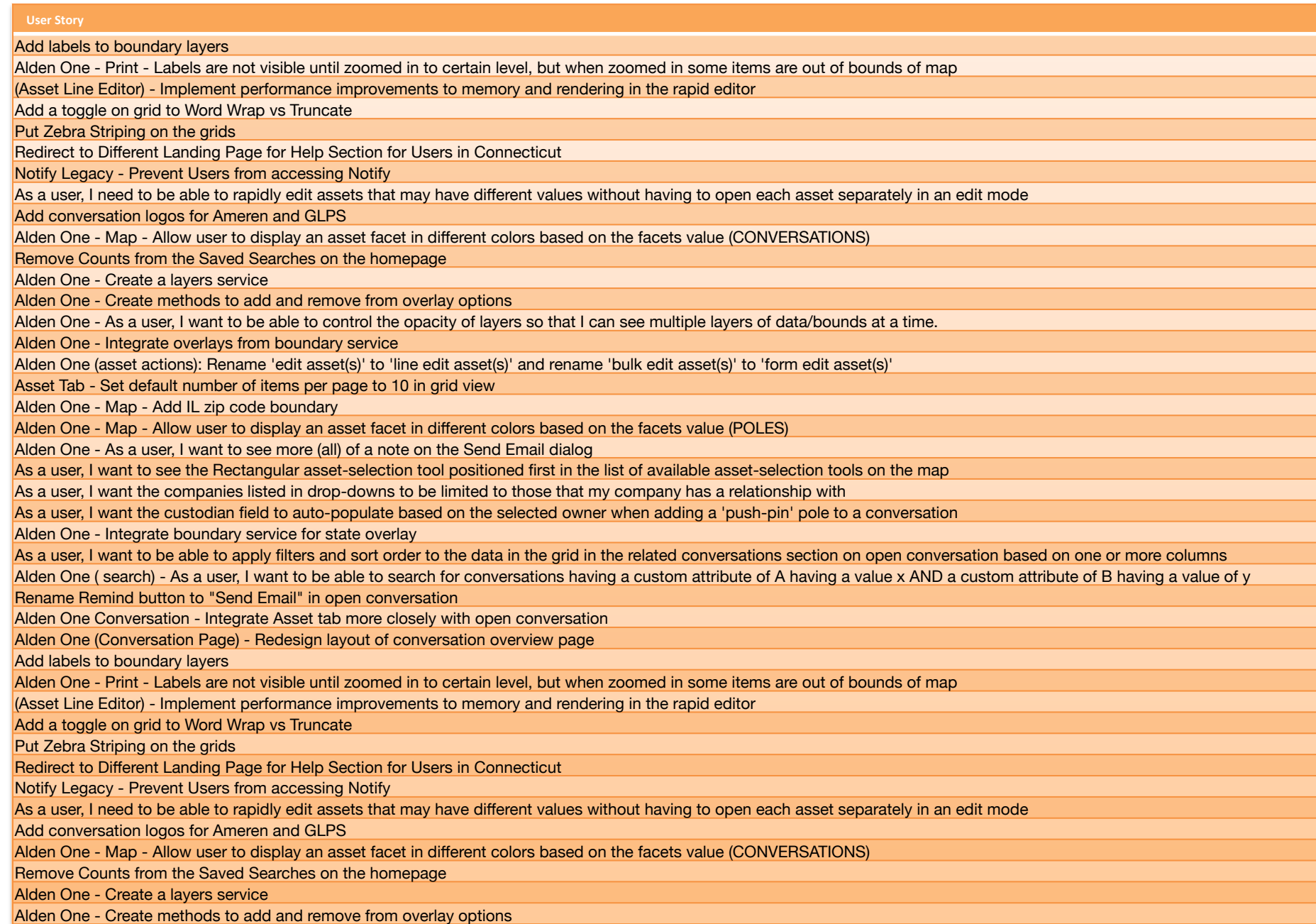